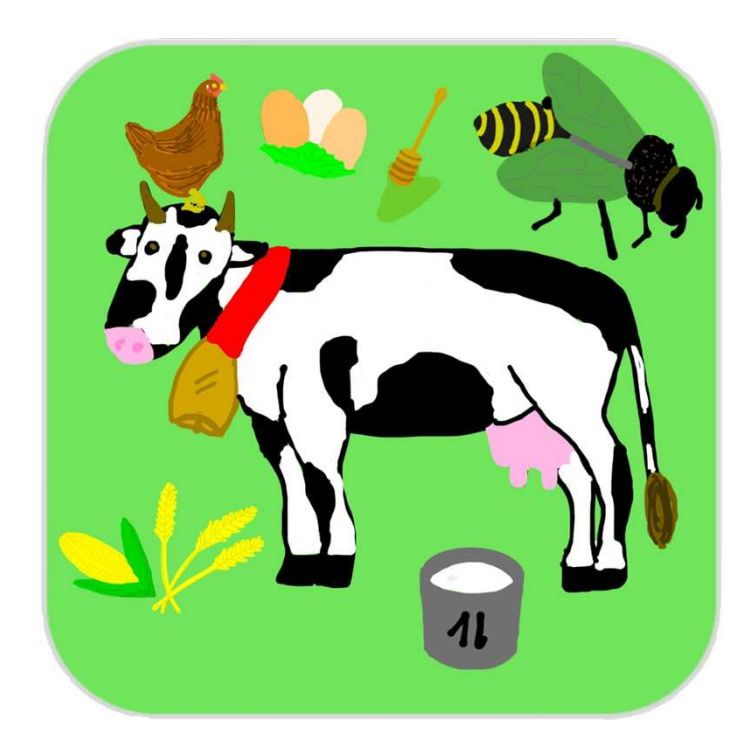

### Agrico

 **Auteurs: Lukas Bühler, Lara Stuppia, Malin Hohl, Svenja NydeggerProfesseur référent: Claire Duteil / Andreas UmbachNom de l'école: KSA PfäffikonClasse: M2aVille et pays: Pfäffikon SZ, Suisse**

Cette appli est basée sur le thème de l'Expo 2015 La sécurite alimentaire et l'agriculture durable. Dans ce jeu, tu vas devenir paysan ou paysanne. Tu devras t'occuper de tes animaux et de tes champs afin de gagner un maximum d'argent tout en préservant tesressources.

### **La structure**

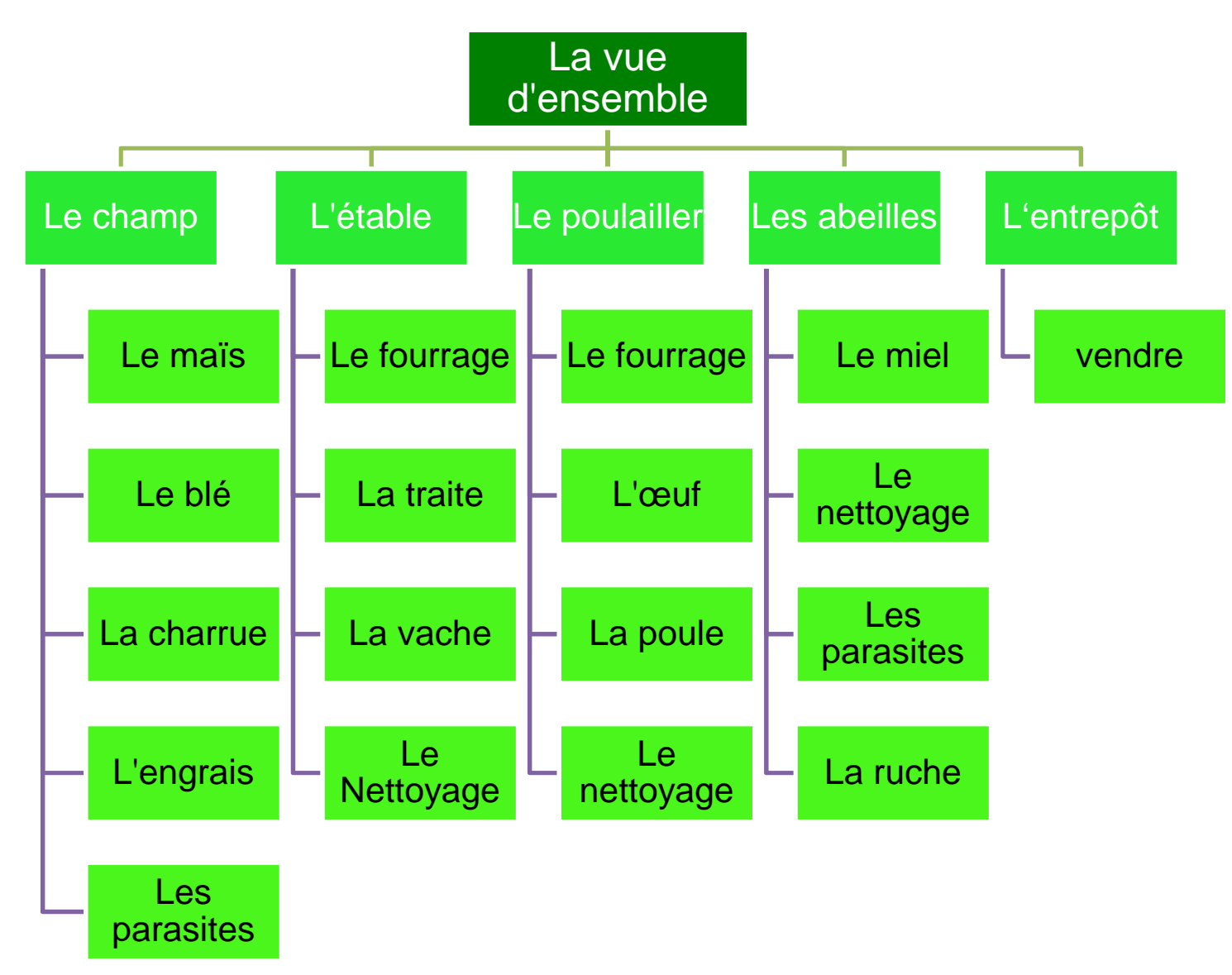

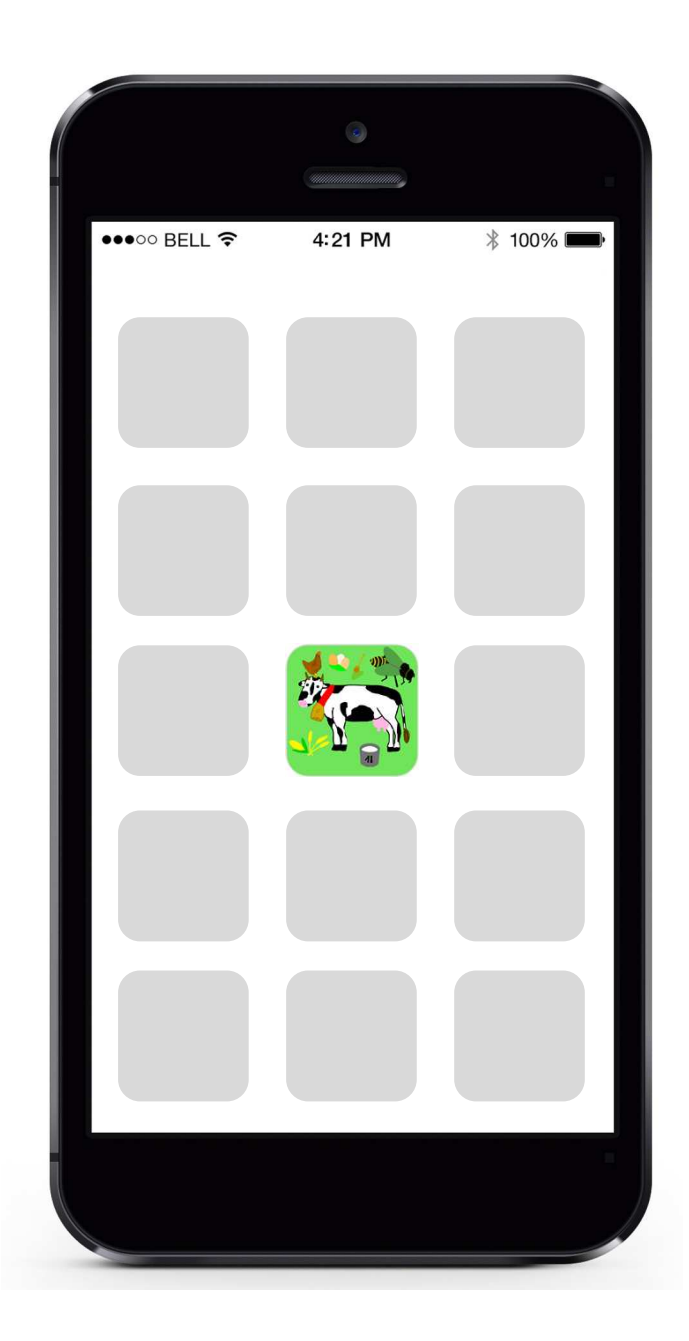

## **l'icône**

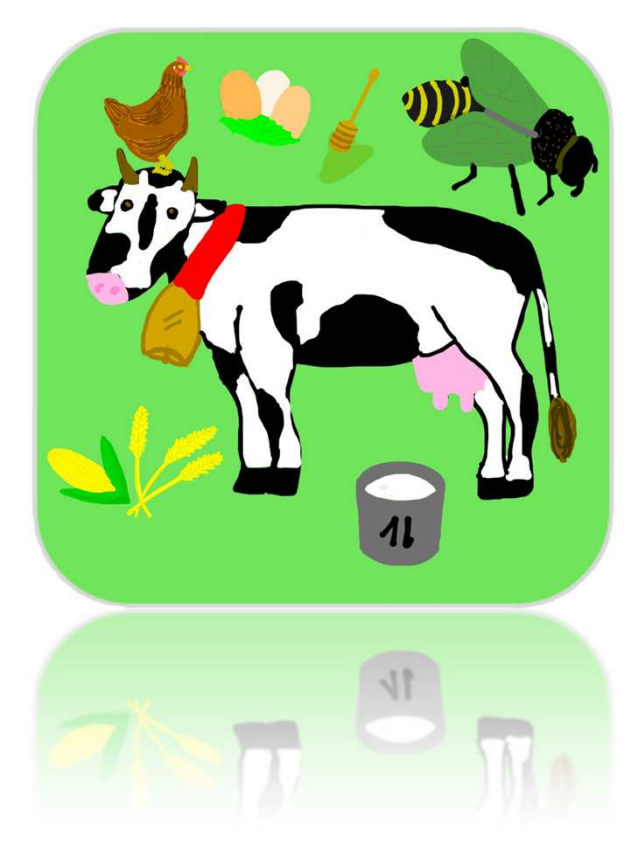

### **La vue d'ensemble**

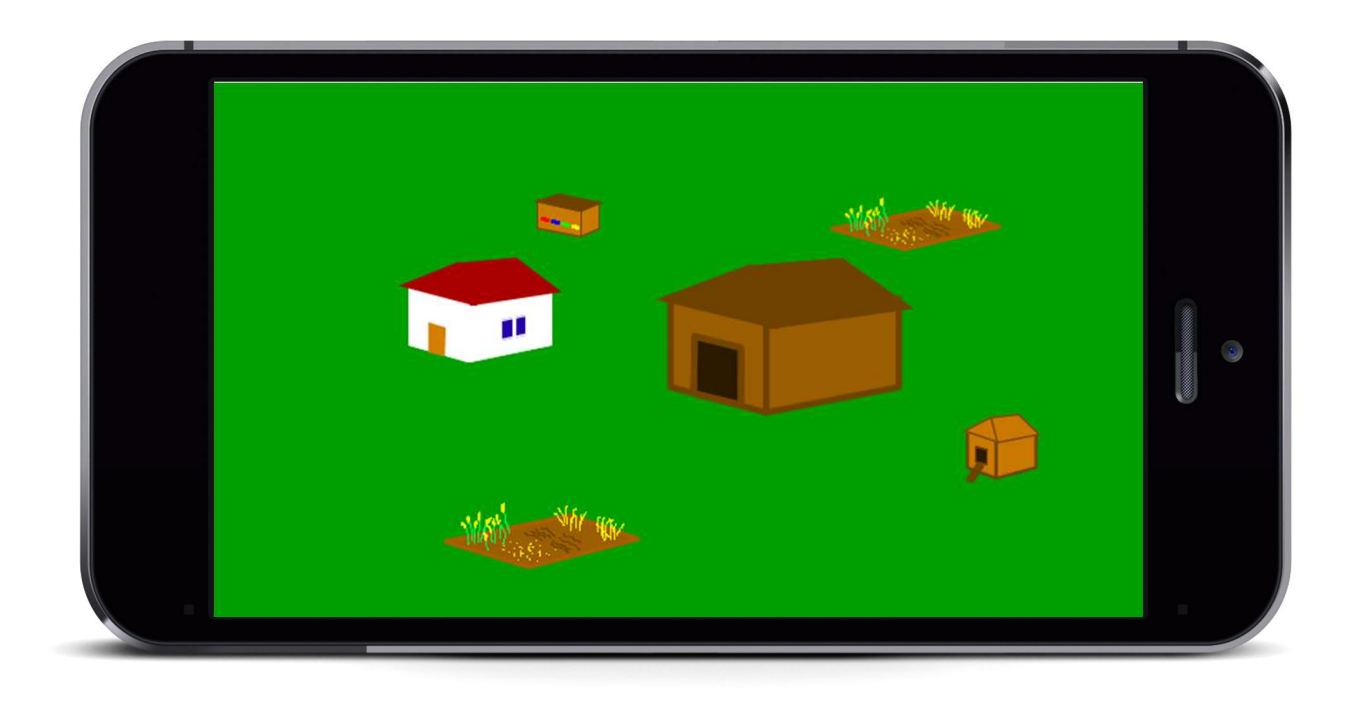

#### **Instructions pour le programmeur - La vue d'ensemble**

 Sur la vue d'ensemble on voit la ferme: la maison, l'étable, le champ et les ruches. On peut taper surces icônes et on change la page. Sur la vue d'ensemble on voit aussi un bouton: l'entrepôt (Pour plus d'informations, voir le transparent 15) Sur la vue d'ensemble en haut à droite on peut voir combien d'argent on a. Si on vend quelque chose, ça monte, si on achète quelque chose, ça descend. On voit ça à chaque page.

# **Le champ**

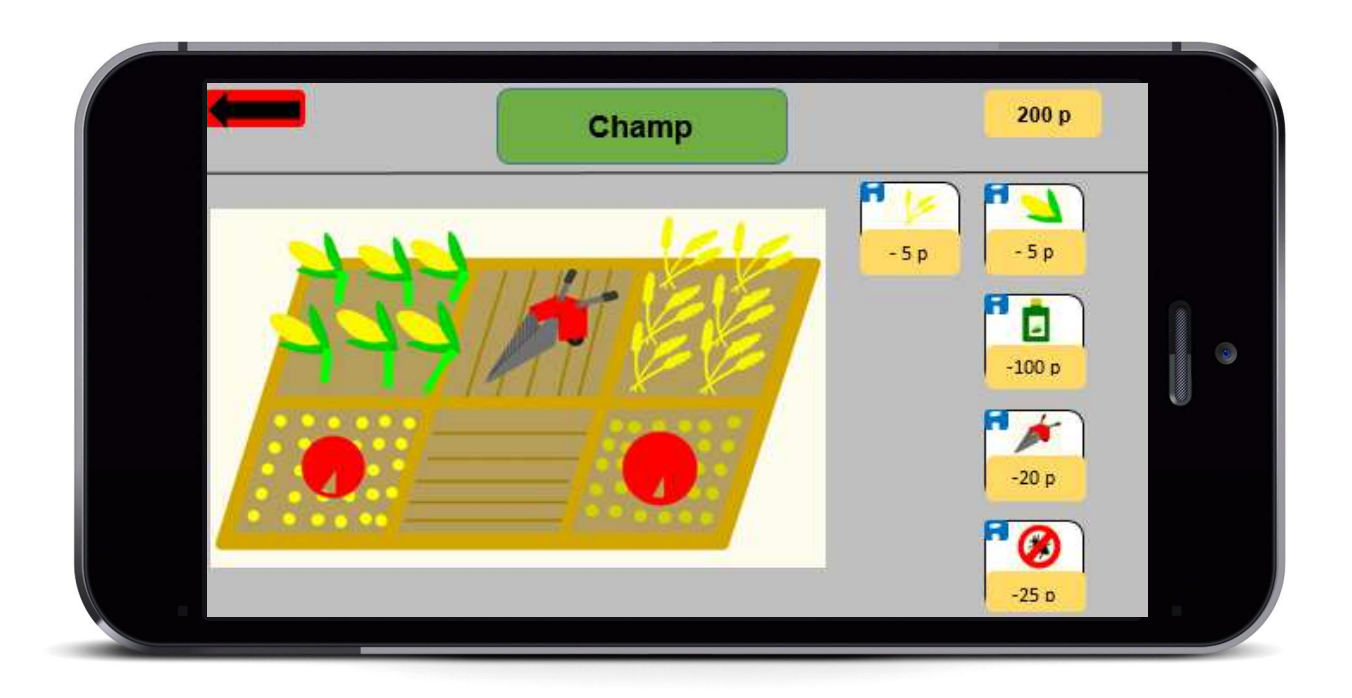

### **Si on tappe sur i (information) une bulle apparaît avec l'information correspondante.**

- i.) Sème du maïs. Attends cinq minutes, vends-le et gagne de l'argent.
- i.) Sème du blé. Plus tard, vends-le et gagne de l'argent.
- i.) Avec l'engrais, tes plantes poussent plus, mais attention trop d'engrais n'est pas bon pour leterrain.
- i.) La charrue fertilise le terrain et les plantes montent plus vite.
- i.) Avec des pesticides, tu peux lutter contre les parasites.

# **Instructions pour le programmeur -Le champ**

#### **Le maïs**

 Quand on tape à droite sur l'icône du maïs, on sème le maïs. Ça coûte 5 pièces. Sur l'écran on voit des petits points jaunes. Ça représente le maïs. Après 5 minutes, le maïs est grand. On le voit, parceque le maïs devient plus grand (quand le maïs est adulte, on voit les épis de maïs). A gauche, il y a une horloge. A droite de l'horloge, il y a l'icône du maïs. Comme ça, on voit ce que l'horloge montre. Là, on voit combien de temps il faut jusqu' à ce qu'on puisse récolter le maïs. Quand la croissance est finie, une annonce apparaît: "Tu peux récolter le maïs". Il y a un bouton pour ça. Si on tape sur ce bouton, on gagne 30 pièces, le maïs disparaît du champ et le maïs apparaît dans l'entrepôt (Voyez le transparent 15)

#### **Le blé**

 C'est la même chose qu'avec le maïs. Différences: Prix: 5 pièces, la durée de croissance = 3 minutes, on gagne 20 pièces.

Dans le champ, le blé a l'air un peu différent. Il est jaune plus foncé et au lieu des épis de maïs, onvoit des épis de blé.

En haut à gauche, on voit une flèche. (Sur chaque page, sauf sur la vue d'ensemble.) Si on tape sur ce bouton on accède à la vue d'ensemble.

# **Instructions pour le programmeur -Le champ**

### **L'engrais**

 Si on utilise une fois l'engrais, la durée de croissance est abrégée. L'horloge à gauche avance. Ça marche cinq fois par jour. Si on utilise l'engrais plus de trois fois par jour, ce n'est pas bon pour le terrain: Les plantes ne poussent plus vite, et après cette plantation, le terrain doit être mis en jachère pendant un jour. Une annonce apparaît: "Tu as utilisé trop d'engrais et le terrain doit dormir pendant deux jours pour se reposer."

#### **La charrue**

 On peut seulement utiliser la charrue si rien n'est planté sur la parcelle du champ. On peut labourer seulement une fois chaque parcelle avant de planter. On tape sur l'icône de la charrue et une charrue apparaît: "Le labour est fini." Les plantes poussent plus vite. (x= la durée de croissance = 80%)

#### **Les parasites**

 De temps en temps des parasites infestent les plantes. Une annonce paraît: "Des parasites infestent tes plantes." Ils détruisent les plantes. (Elles deviennent brunes et meurent. Elles disparaissent lentement) Si on n'utilise pas de pesticides, ça n'arrête jamais. Si on utilise des pesticides, les parasites disparaissent, mais pour les plantes, on gagne moins d'argent parce qu'elles ne sont plus de bonne qualité (La qualité diminue de 20%). La prochaine plantation a de nouveau une excellente qualité (100%).

# **L'étable**

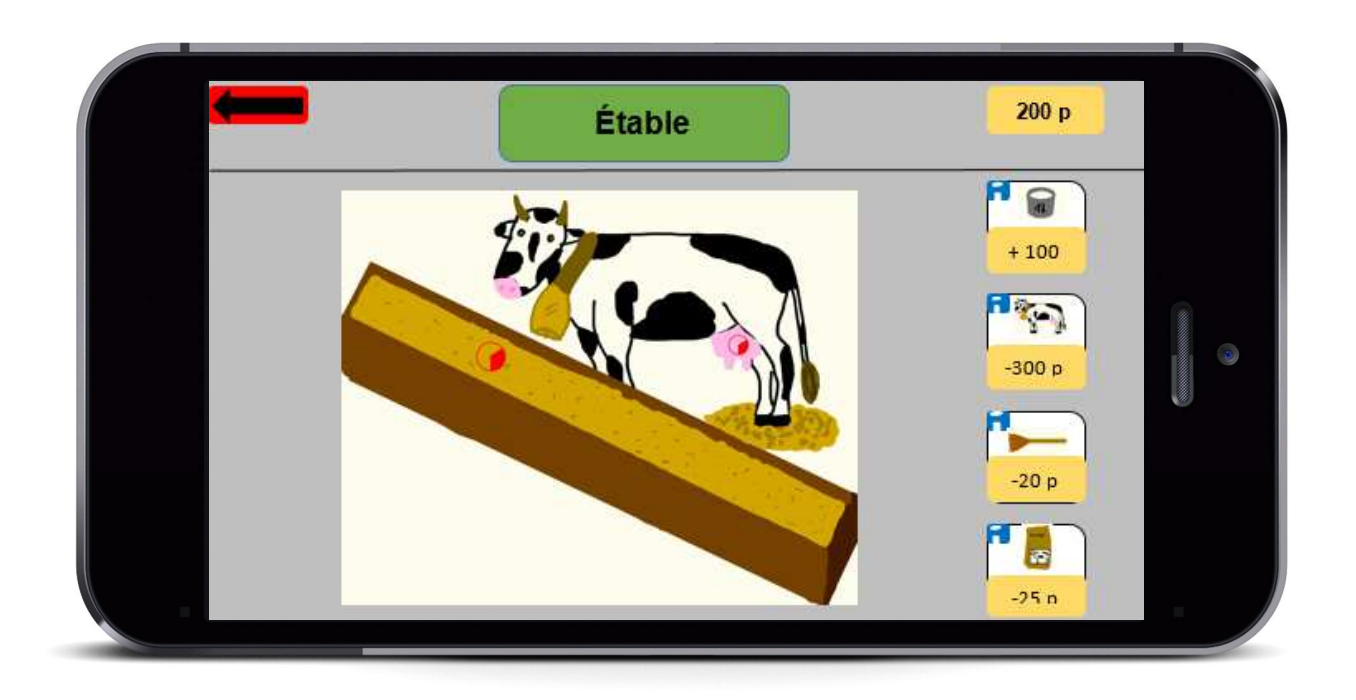

### **Si on tape sur i (information) une bulle apparaît avec l'information correspondante.**

i) Traite: Trais la vache pour recevoir le lait. Tu peux le vendre.

i) Vache: Achète plus de vaches pour recevoir plus de lait. Tu ne peux pas avoir plus de cinq vaches

i) Nettoyage: Nettoie l'étable. Si elle <sup>n</sup>'est pas propre, tu peux recevoir une amende.

i) Fourrage: Achète du fourrage pour alimenter les vaches. Si tu n'alimentes pas les vaches, les vaches meurent.

## **Instructions pour le programmeur -L'étable**

#### **Traite**

 Si tu tapes sur l'icône "Traite", tu trais les vaches. Les pis deviennent moins grands. Chacune produit un litre de lait. Ça dure 15 minutes. Une horloge sur le pis montre combien de temps il reste jusqu'à la fin de la traite. lait."

#### **Vache**

 Si on tape sur l'icône "vache" on achète une vache ( Prix: 300 p ). La nouvelle vache apparaît dans étable. Tu ne peux pas acheter plus de cinq vaches parce que tu n'as pas assez de place à disposition.

#### **Nettoyage**

 Toutes les 30 minutes on doit nettoyer l'étable. Pour ça, tape sur l'icône( prix: 20 p. ). Le fond devient moins brun foncé. Un symbole apparaît qui montre que c'est maintenant propre. Une horloge t'indique quand tu dois nettoyer l'étable. Si tu ne nettoies pas l'étable après 15 minutes le temps est écoulé et tu reçois une amende (100 pièces). Une annonce apparaît: "Tu as reçu une amende (300 pièces), parce que tu n'as pas nettoyé l'étable.

#### **Fourrage**

 Si tu tapes sur l'icône "Fourrage" à droite, tu alimentes la vache. (Prix: 25 p.) Le fourrage apparaît dans la mangeoire. (herbes vertes) Sur la mangeoire, il y a une horloge. L'horloge montre pour combien de temps il y a encore du fourrage pour les vaches. (50 minutes divisées par le nombre de vaches) Si tu n'alimentes pas tes vaches pendant 60 min, après, le temps est dépassé et une des vaches meurt. Une annonce apparaît: Une vache est morte, parce qu'elle n'a pas eu de fourrage. La vache est disparue. Si maintenant tu n'alimentes pas tes autres vaches (Si tu en as d'autres) après 30 minutes, une autre vache meurt. Ce processus se répète jusqu'à ce que toutes les vaches meurent.

# **Le poulailler**

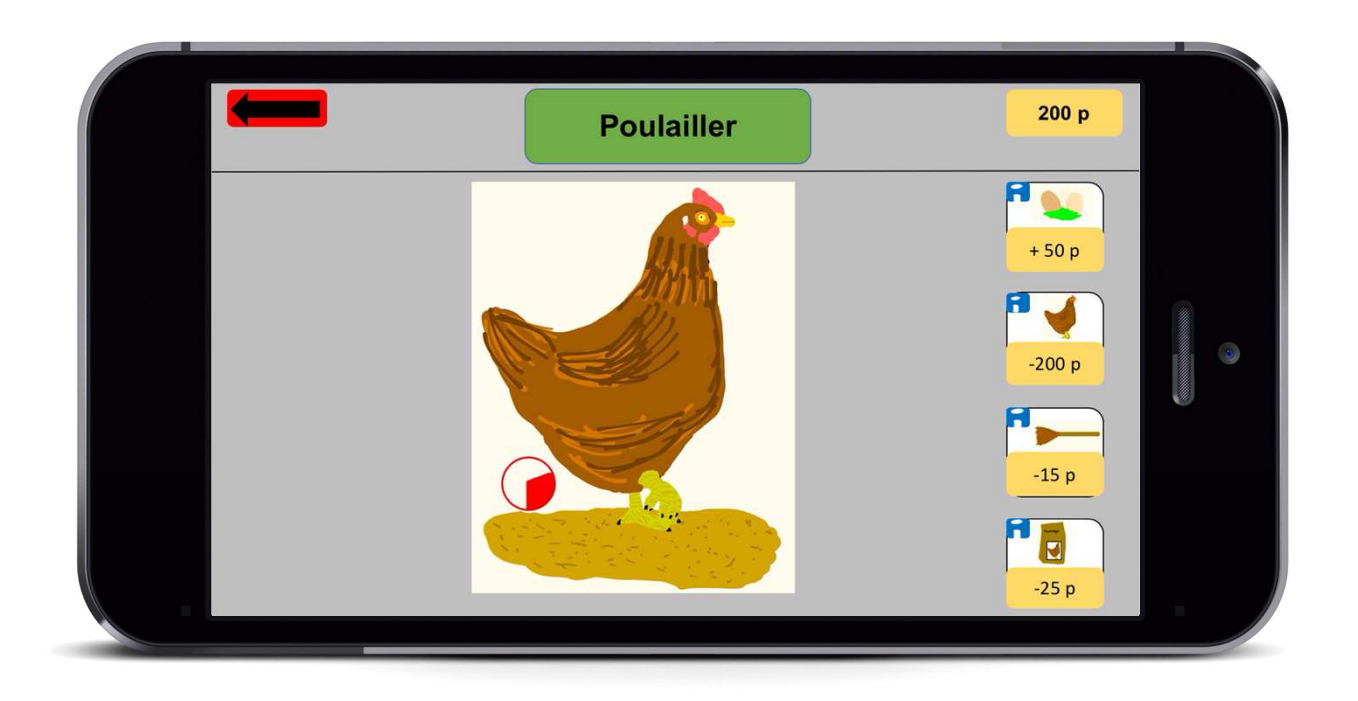

#### **Si on tape sur i (information) une bulle apparaît avec l'information correspondante.**

i) Œuf: Ramasse les œufs, vends-les et gagne d'argent.

i) Poule: Achète plus de poules pour recevoir plus d'œufs. Tu ne peux pas avoir plus de dix poules.

i) Nettoyage: Nettoie le poulailler. S'il n'est pas propre, tu peux recevoir une amende.

 i) Fourrage: Achète du fourrage pour alimenter les poules. Si tu n'alimentes pas les poules, ellesmeurent.

## **Instructions pour le programmeur -Le poulailler**

### **Œuf**

 Si tu tapes sur l'icône " Œuf ", tu ramasses les œufs. (Les œufs disparaissent du poulailler et apparaissent dans l'entrepôt.) Chaque poule produit un œufs toutes les 10 minutes. (Les œufs apparaissent.) Une horloge montre dans combien de temps tu dois ramasser les œufs. Tu peux seulement taper sur l'icône, si les poules ont produit tous les œufs.

#### **Poule**

 Si on tape sur l'icône "Poule" on achète une poule. ( Prix: 100 p ). La nouvelle poule apparaît dans poulailler. Tu ne peux pas acheter plus de dix poules parce que tu n'as pas assez de place à disposition.

## **Instructions pour le programmeur -Le poulailler**

#### **Nettoyage**

 Toutes les 15 minutes, on doit nettoyer l'étable. Pour ça, tape sur l'icône( prix: 15 p). Le fond devient moins brun foncé. Un symbole apparaît qui montre que c'est maintenant propre. Une horloge t'indique quand tu dois nettoyer l'étable. Si tu ne nettoies pas l'étable après 10 minutes, le temps est écoulé et tu reçois une amende (150 pièces). Une annonce apparaît: "Tu as reçu une amende (200pièces), parce que tu n'as pas nettoyé l'étable.

#### **Fourrage**

 Si tu tapes sur l'icône "Fourrage" à droite, tu alimentes les poules. (Prix: 20 p. ) Le fourrage apparaît sur le sol. (des points jaunes qui représentent des semences) Sur le sol, il y a une horloge. L'horloge montre pour combien de temps il y a encore du fourrage pour les poules. (60 minutes divisées par le nombre de poules) Si tu n'alimentes pas tes poules pendant 40 min, après, le temps est dépassé et une des poules meurt. Une annonce apparaît: Une poule est morte parce qu'elle n'a pas eu de fourrage. La poule est disparue. Si maintenant tu n'alimentes pas tes autres poules (Si tu en as d'autres ), après 20 mn une autre poule meurt. Ce processus se répète jusqu'à ce que toutes les poules meurent.

### **Les abeilles**

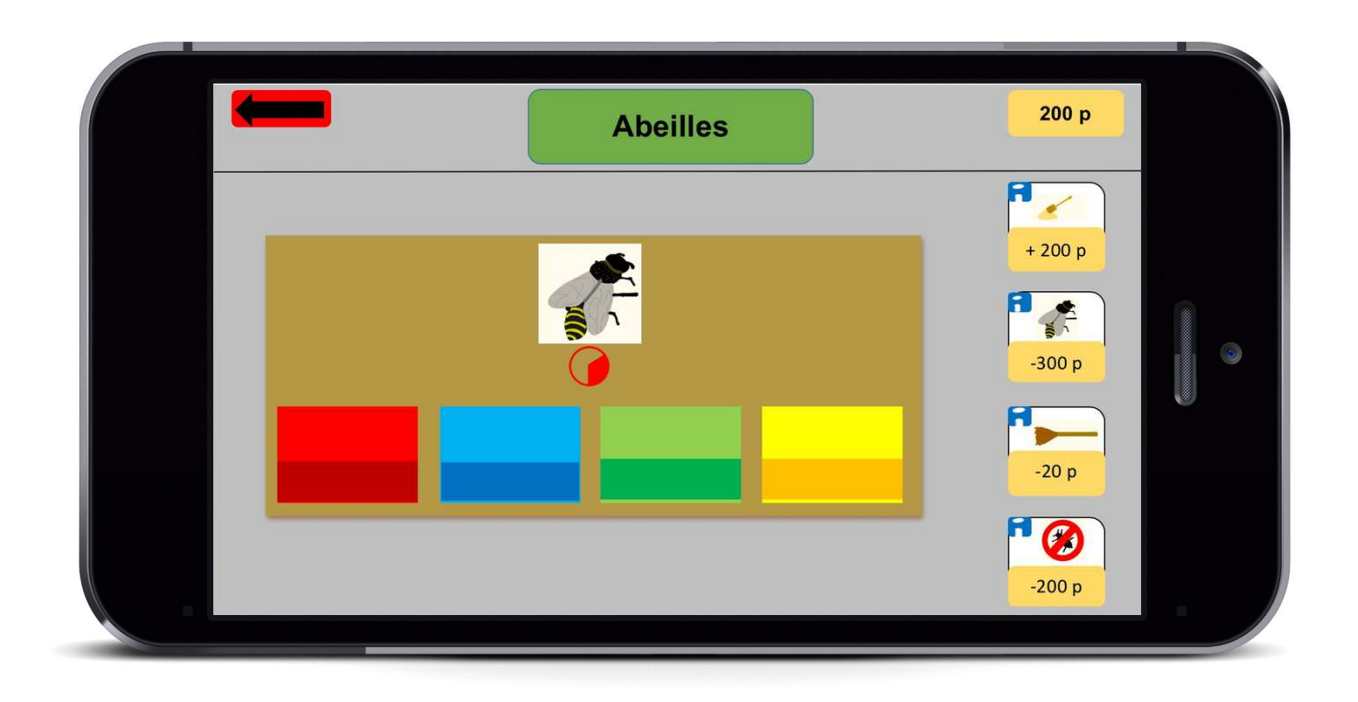

**Si on tape sur i (information) une bulle apparaît avec l'information correspondante.**

i) Miel: Collecte le miel que les abeilles ont produit et vends-le.

i) Ruche: Tu dois acheter une ruche pour produire plus de miel.

i) Nettoyage: Si la ruche <sup>n</sup>'est pas propre, tu peux recevoir une amende.

i) Les parasites: Avec des pesticides, tu peux lutter contre les parasites.

## **Instructions pour le programmeur -Les abeilles**

#### **Miel**

Si tu tapes sur l'icône "Miel", tu collectes du miel. (Le miel apparaît dans l'entrepôt.) Chaque ruche produit 100 g (0.1 kg) de miel en 30 minutes. Une horloge montre dans combien de temps tu dois collecter le miel. Tu peux seulement taper sur l'icône, si les abeilles ont produit assez de miel.

#### **La ruchée**

 Si tu tapes sur l'icône 'ruche', tu achètes une nouvelle ruche. (prix: 600 p) Avec plus de ruches tu produis plus de miel et tu gagnes plus d'argent.

#### **Nettoyage**

 Toutes les 20 minutes, on doit nettoyer la ruche. Pour ça, tape sur l'icône ( prix: 30 p.). Un symbole apparaît qui montre que c'est maintenant propre. Une horloge t'indique quand tu dois nettoyer la ruche. Si tu ne nettoies pas la ruche, après 40 minutes , le temps est écoulé et tu reçois une amende (200 pièces). Une annonce apparaît: "Tu as reçu une amende (400 pièces) parce que tu n'as pas nettoyé la ruche."

#### **Les parasites**

 De temps en temps des parasites infestent les abeilles. Une annonce apparaît: "Des parasites infestent tes abeilles." Si on n'utilise pas de pesticides, après 30 minutes, un ruche meurt. Si 20 minutes passent encore, une autre ruche meurt, si tu en as d'autres. Si tu n'utilises pas de pesticides, ça n'arrête jamais. Si on utilise des pesticides, les parasites disparaissent, mais pour le miel, on gagne moins d'argent (-25%, 150 p) parce qu'il n'est plus de bonne qualité. (La qualité baisse de 25%) La prochaine récolte de miel a de nouveau uneexcellente qualité de 100%.

# **L'entrepôt**

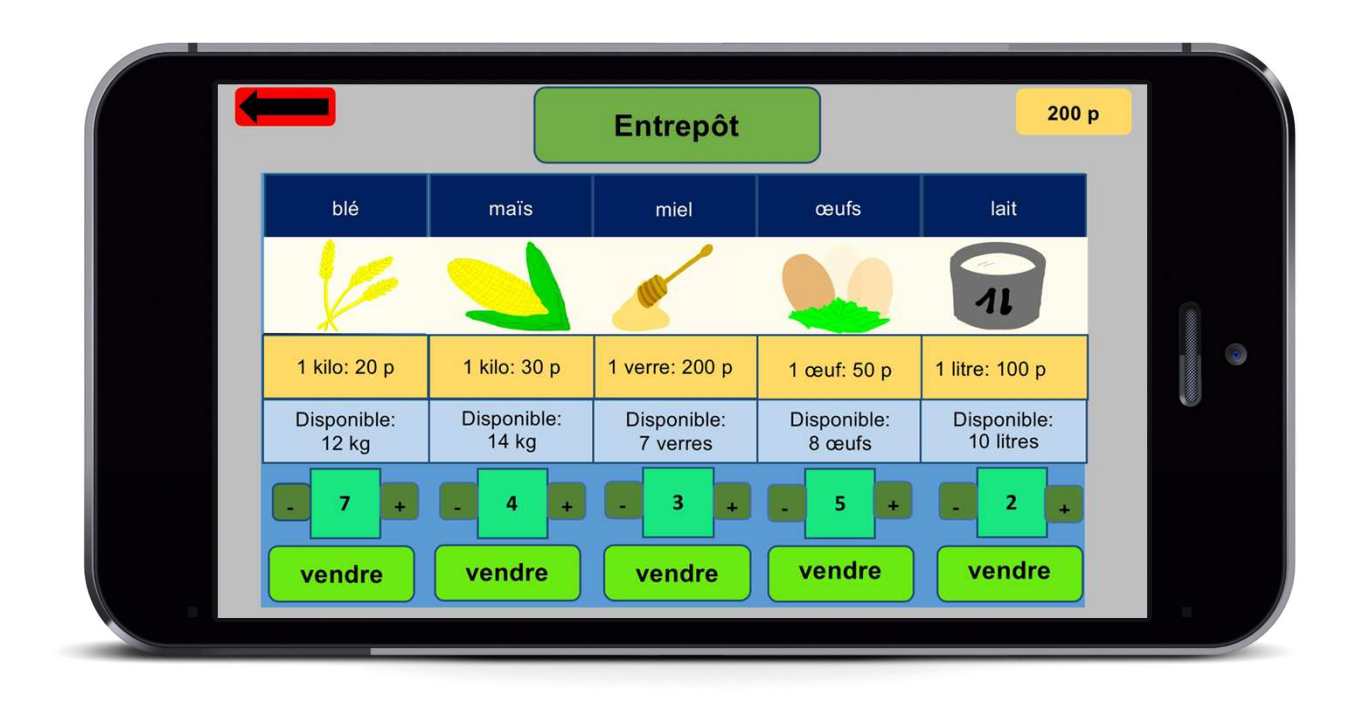

### **L'entrepôt**

 L'entrepôt sert au stockage de tous les produits. Tu vois combien de kg / de verres / d'œufs / de litrestu as. Ça augmente quand tu récoltes les œufs / le miel / le maïs / le ble et que tu trais les vaches. Avec le "+" et "-", tu peux indiquer combien de kg / de verres / d'œufs / de litres tu veux vendre. Si tu tapes sur le bouton "vendre,, tu vends la quantité indiquée et tu obtiens de l'argent. Ta fortune croît et la marchandise disponible baisse. Si tu as utilise des pesticides, tu gagnes moins d'argent (vois: les pesticides)

# **Informations générales pour l'application**

Il est très important de savoir que le temps passe seulement quand tu joues avec l'application. Tu ne rates donc rien quand tu ne joues pas et tu peux toujours reprendre ton jeu.

Les parasites apparaissent au hasard.

**Début de la simulation**

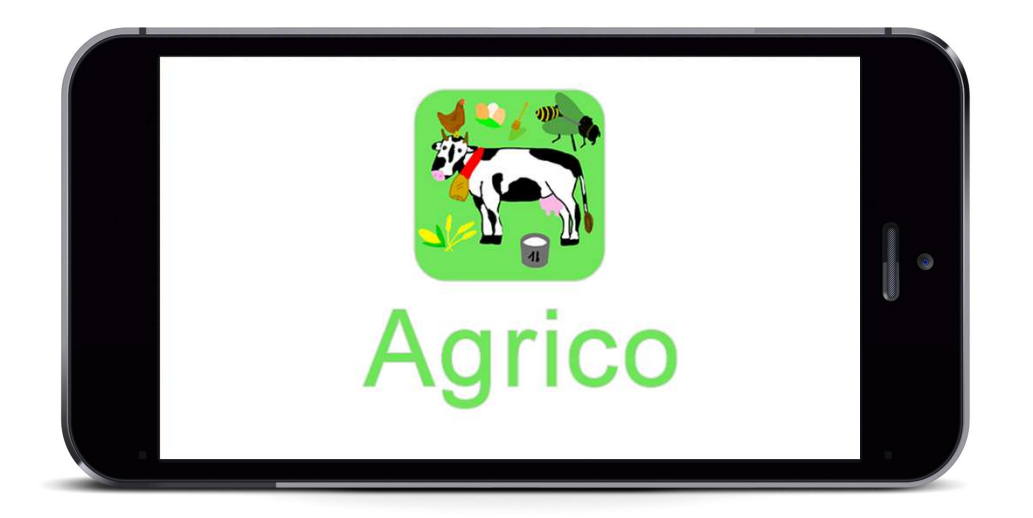

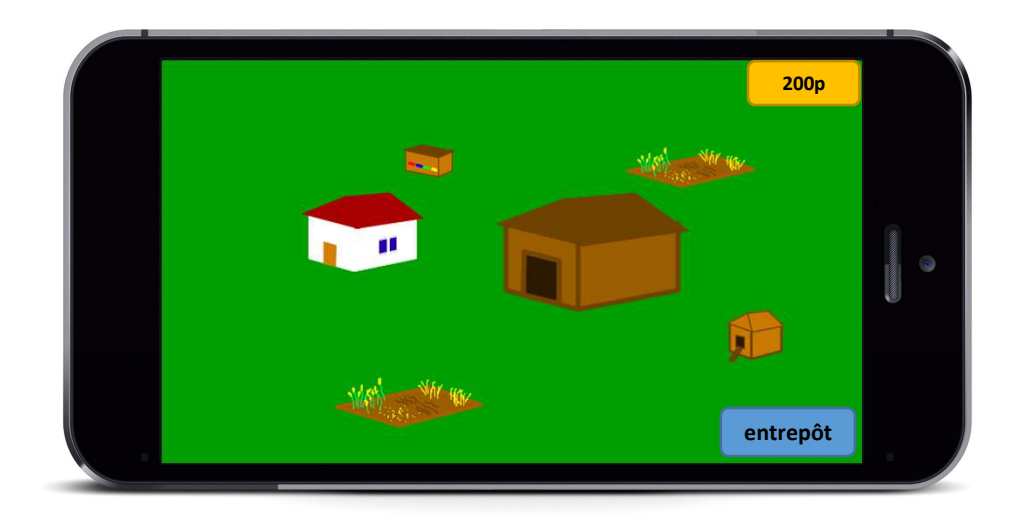

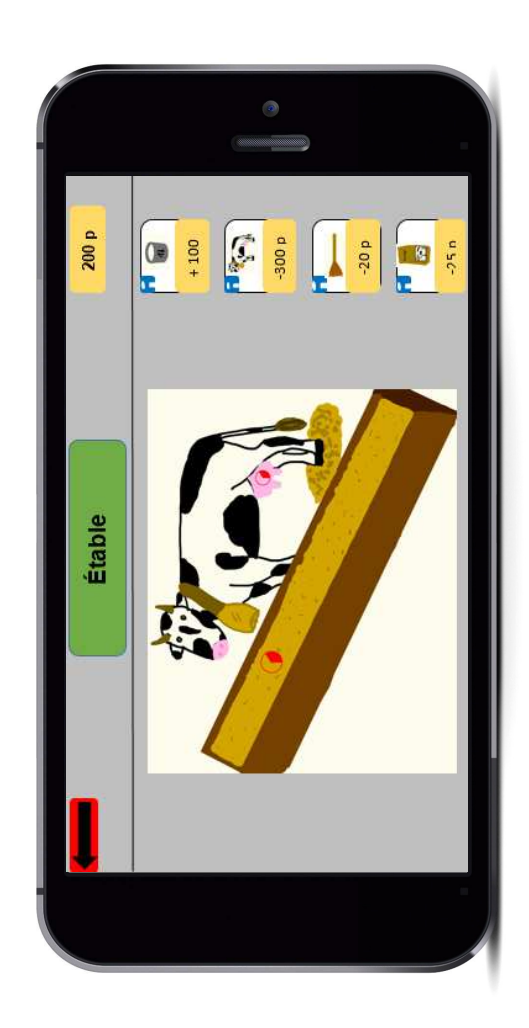

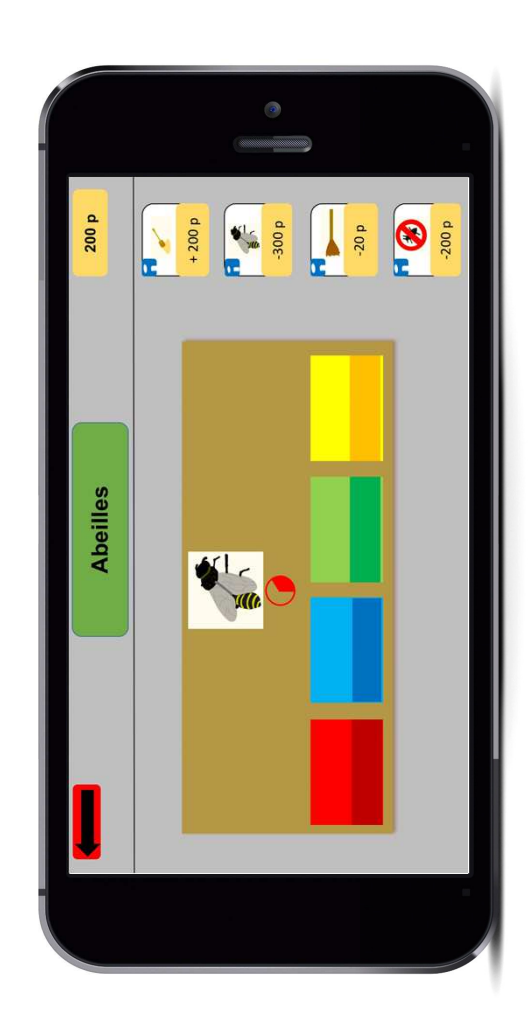

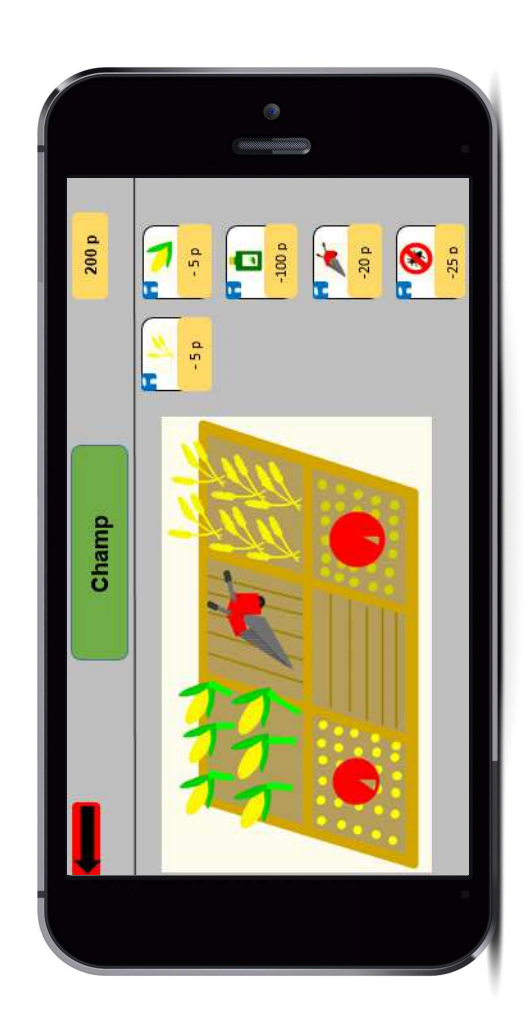

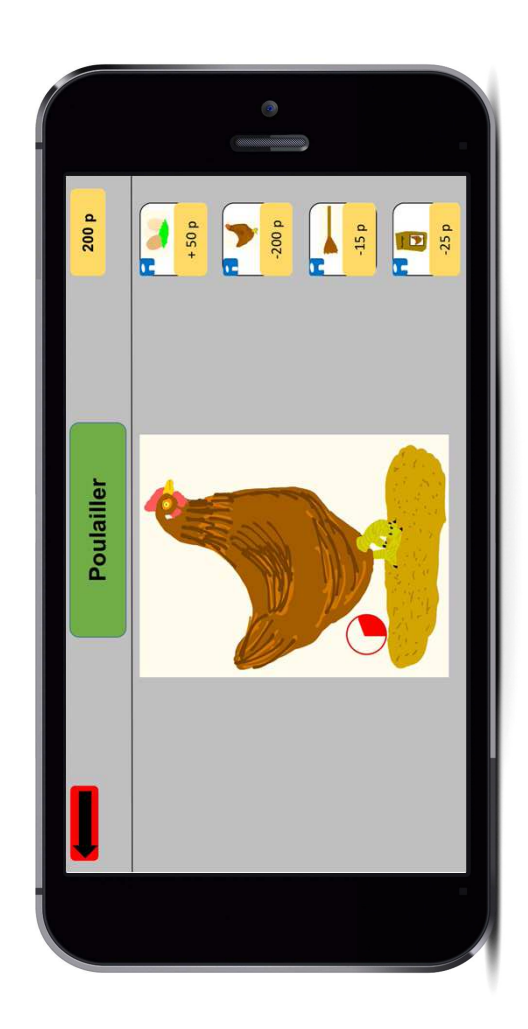

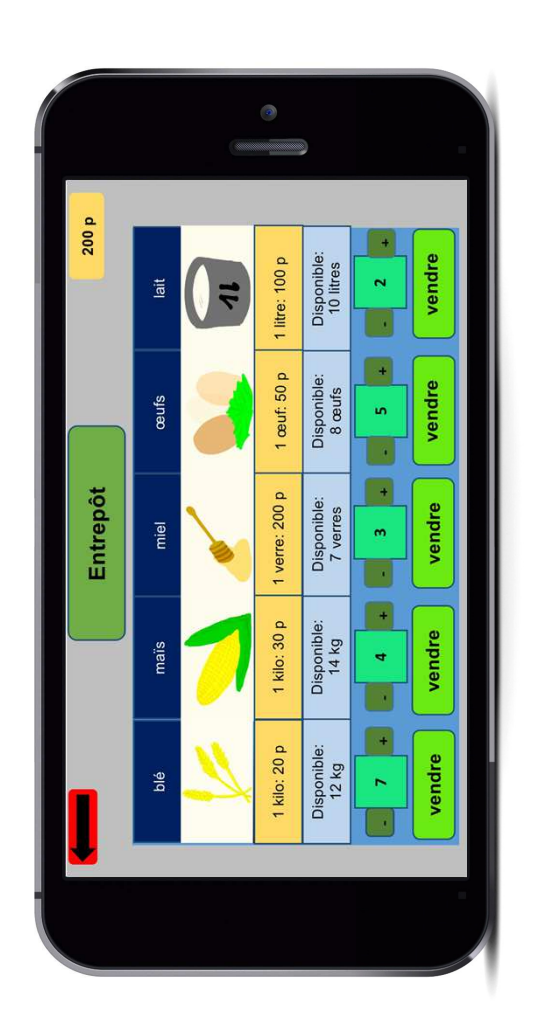

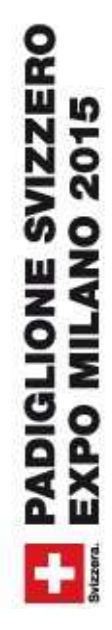

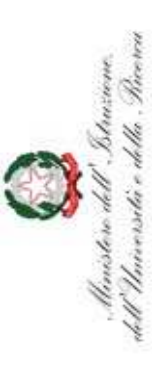

Direzione Generale Affari Internazionali

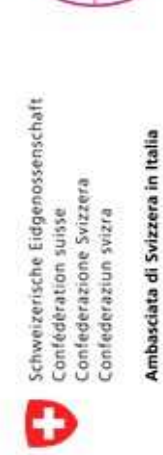

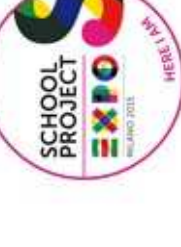